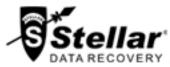

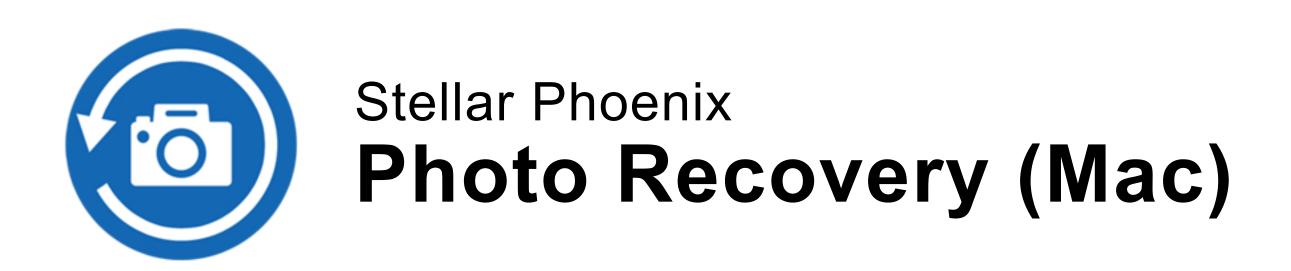

## Steps to Uninstall

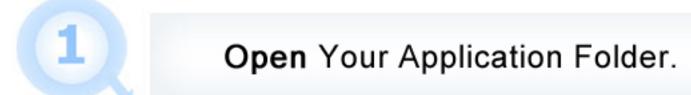

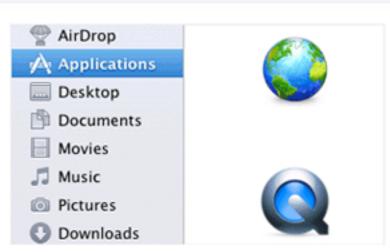

Find the Stellar Application and Drag it to the Trash.

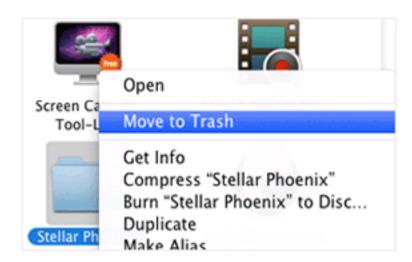

Empty Your Trash to Remove Stellar Application Completely.

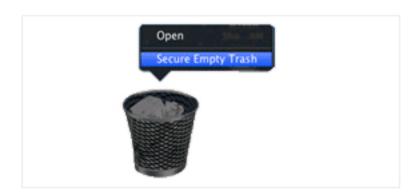